# illumina®

# iSeq 100-Sequenziersystem

Handbuch zur Standortvorbereitung

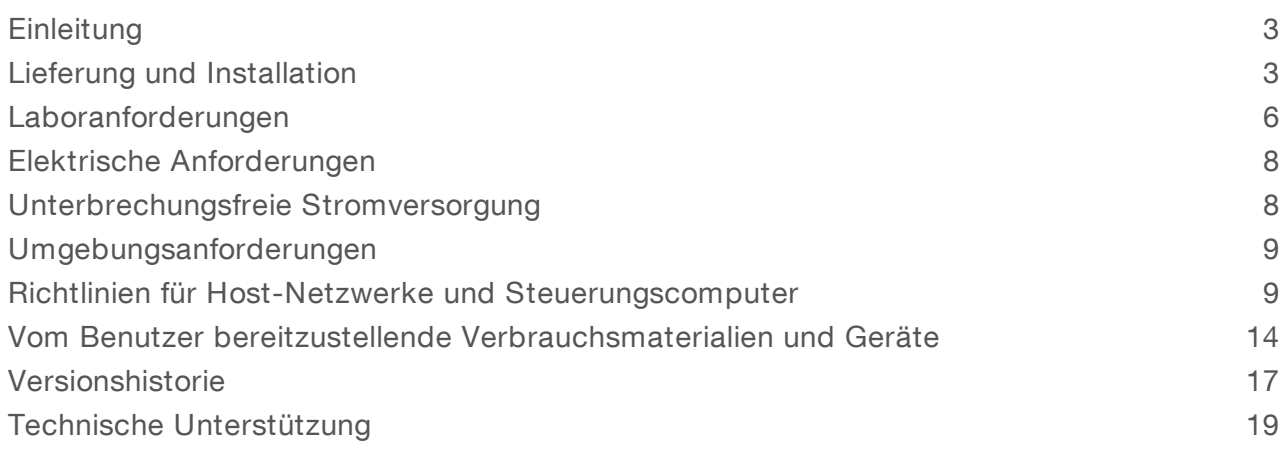

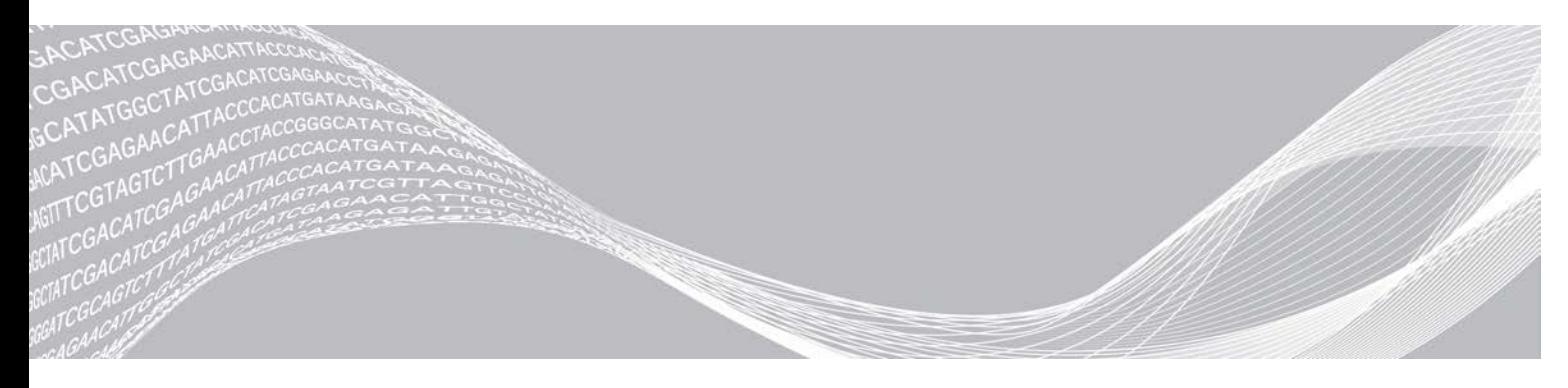

Dokument-Nr. 1000000035337 v05 DEU April 2019 ILLUMINA – EIGENTUMSRECHTLICH GESCHÜTZT Nur für Forschungszwecke. Nicht zur Verwendung in Diagnoseverfahren.

Dieses Dokument und dessen Inhalt sind Eigentum von Illumina, Inc. und deren Partner-/Tochterunternehmen ("Illumina") und ausschließlich für den bestimmungsgemäßen Gebrauch durch den Kunden in Verbindung mit dem Gebrauch des hier beschriebenen Produkts (der hier beschriebenen Produkte) und für keinen anderen Bestimmungszweck ausgelegt. Dieses Handbuch und dessen Inhalt dürfen ohne schriftliches Einverständnis von Illumina nicht verwendet und zu keinem anderen Zweck verteilt bzw. anderweitig übermittelt, offengelegt oder auf irgendeine Weise reproduziert werden. Illumina überträgt mit diesem Dokument keine Lizenzen unter seinem Patent, Markenzeichen, Urheberrecht oder bürgerlichen Recht bzw. ähnlichen Rechten an Drittparteien.

Die Anweisungen in diesem Dokument müssen von qualifiziertem und entsprechend ausgebildetem Personal genau befolgt werden, damit die in diesem Dokument beschriebene Anwendung der Produkte sicher und ordnungsgemäß erfolgt. Vor der Verwendung dieser Produkte muss der Inhalt dieses Dokuments vollständig gelesen und verstanden worden sein.

FALLS NICHT ALLE HIERIN AUFGEFÜHRTEN ANWEISUNGEN VOLLSTÄNDIG GELESEN UND BEFOLGT WERDEN, KÖNNEN PRODUKTSCHÄDEN, VERLETZUNGEN DER BENUTZER UND ANDERER PERSONEN SOWIE ANDERWEITIGER SACHSCHADEN EINTRETEN, WAS ZU EINEM ERLÖSCHEN DER PRODUKTGARANTIE FÜHRT.

ILLUMINA ÜBERNIMMT KEINERLEI HAFTUNG FÜR SCHÄDEN, DIE AUS DER UNSACHGEMÄSSEN VERWENDUNG DER HIERIN BESCHRIEBENEN PRODUKTE (EINSCHLIESSLICH TEILEN HIERVON ODER DER SOFTWARE) ENTSTEHEN.

© 2019 Illumina, Inc. Alle Rechte vorbehalten.

Alle Marken sind das Eigentum von Illumina, Inc. oder ihrer jeweiligen Inhaber. Spezifische Informationen zu Marken finden Sie unter [www.illumina.com/company/legal.html](http://www.illumina.com/company/legal.html).

### <span id="page-2-0"></span>**Einleitung**

Dieses Handbuch enthält Spezifikationen und Richtlinien zur Vorbereitung Ihres Standorts für die Installation und den Betrieb des iSeq™ 100-Sequenziersystems von Illumina®.

- $\blacktriangleright$  Lieferung und Installationsvorbereitung
- $\blacktriangleright$  Laborplatzanforderungen
- **Elektrische Anforderungen**
- **Ingebungsbedingungen**
- $\blacktriangleright$  IT-Anforderungen
- **Vom Benutzer bereitzustellende Verbrauchsmaterialien und Geräte**

#### Sicherheitshinweise

<span id="page-2-2"></span>Im *Sicherheits- und Compliance-Handbuch zum iSeq 100-Sequenziersystem (Dokument-Nr. 1000000035336)* finden Sie wichtige Informationen zu Sicherheitserwägungen.

#### Weitere Ressourcen

Auf den [Supportseiten zum iSeq 100-Sequenziersystem](https://support.illumina.com/sequencing/sequencing_instruments/iseq-100.html) auf der Illumina-Website finden Sie weitere Ressourcen zum System. Diese umfassen Software, Schulungsmaterial, Informationen zu kompatiblen Produkten und die folgende Dokumentation. Vergewissern Sie sich stets auf den Supportseiten, dass Sie über die aktuellen Versionen verfügen.

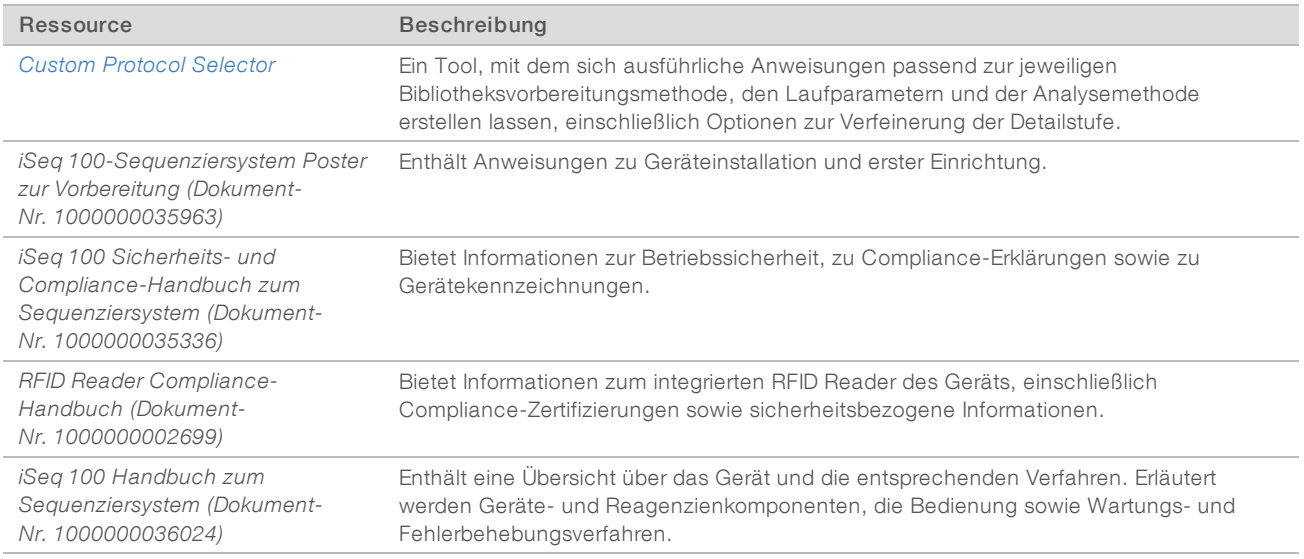

## <span id="page-2-1"></span>Lieferung und Installation

Beim iSeq 100-System handelt es sich um ein System, das vom Benutzer installiert werden kann. Die Installationsanweisungen finden sich im *Poster zur Vorbereitung des iSeq 100-Sequenziersystems (Dokument-Nr. 1000000035963)*, das mit dem Gerät geliefert wird.

Das Gerät kann nach der Installation bewegt werden, um Zugang zu den USB-Anschlüssen und weiteren Komponenten an der Rückseite zu erhalten. Ausführliche Anweisungen zur Bewegung des Gerät finden Sie im *Handbuch zum iSeq 100-Sequenziersystem (Dokument-Nr. 1000000036024)*.

# Erste Einrichtung

Das Auspacken und Installieren des iSeq 100-Systems nimmt ca. 30 Minuten in Anspruch. Die Installation umfasst den Anschluss des Geräts an die Stromversorgung und das Netzwerk, das Einschalten und die Durchführung der anschließend auf dem Bildschirm angezeigten Anweisungen für eine Systemprüfung und die Konfiguration der Software. Zur Durchführung der Systemprüfung werden die wiederverwendbare Testkartusche und die wiederverwendbare Testfließzelle benötigt.

Bereiten Sie den Standort vor, sodass Sie das Gerät auspacken und installieren können, sobald dieses geliefert wird. Ermitteln Sie das entsprechende Netzwerk, wenn für das Gerät ein Netzwerkspeicherplatz verwendet werden soll.

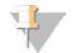

#### HINWEIS

Das Hinzufügen des Systems zum Netzwerk kann zusätzliche Zeit in Anspruch nehmen. Illumina empfiehlt, sich bezüglich der Installation frühzeitig an einen Mitarbeiter der IT-Abteilung zu wenden. Weitere Informationen hierzu finden Sie unter *[Richtlinien für Host-Netzwerke und Steuerungscomputer](#page-8-1)* auf Seite 9.

Alle für die Installation erforderlichen Komponenten werden mit dem Gerät geliefert. Zusätzliche Werkzeuge sind nicht erforderlich.

### Ändern des Kennworts

Im Windows-Betriebssystem sind zwei Konten eingerichtet: Administrator (sbsadmin) und Standardbenutzer (sbsuser). Bei der ersten Anmeldung beim Betriebssystem muss das Kennwort für beide Konten geändert werden.

Das Betriebssystem zeigt den Benutzernamen und das Standardkennwort für beide Konten an. Kopieren Sie das sbsadmin-Kennwort und anschließend das sbsuser-Kennwort, um die erforderliche Änderung durchzuführen. Das neue Kennwort muss mindestens 10 Zeichen lang sein.

Setzen Sie die erste Einrichtung im sbsuser-Konto fort. Wechseln Sie zum sbsadmin-Konto, wenn die Netzwerkeinstellungen geändert werden sollen.

#### Inhalt des Versandkartons

Das Gerät und zugehörige Komponenten werden in einem braunen Versandkarton geliefert. Der braune Versandkarton enthält zwei Kartons: einen weißen Gerätekarton und einen Zubehörkarton mit der Beschriftung "iSeq 100 Sequencing System Accessories" (Zubehör zum iSeq 100-Sequenziersystem).

Folgende Komponenten sind enthalten:

- $\blacktriangleright$  Ethernet-Kabel
- **Netzkabel**
- **Wiederverwendbare iSeq 100-Testkartusche**
- $\blacktriangleright$  Wiederverwendbare iSeq 100-Testfließzelle
- **Ersatz-Luftfilter für das iSeq 100-System**
- ▶ iSeq 100-Ersatz-Auffangschalen-Pad
- ▶ *iSeq 100 Poster zur Vorbereitung des Sequenziersystems (Dokument-Nr. 1000000035963)*
- Wichtige Informationen für Kunden (Dokument-Nr. 1000000047543)

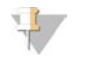

#### HINWEIS

Nicht mit dem Gerät gelieferte Dokumente, einschließlich des Systemhandbuchs, stehen online zur Verfügung. Weitere Informationen hierzu finden Sie unter *[Weitere Ressourcen](#page-2-2)* auf Seite 3.

#### Maße des Versandkartons

Verwenden Sie für die Planung von Transport, Vorbereitung und Lagerung folgende Verpackungsmaße.

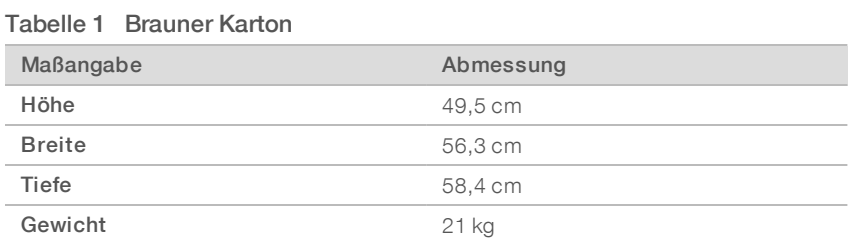

#### Tabelle 2 Weißer Karton

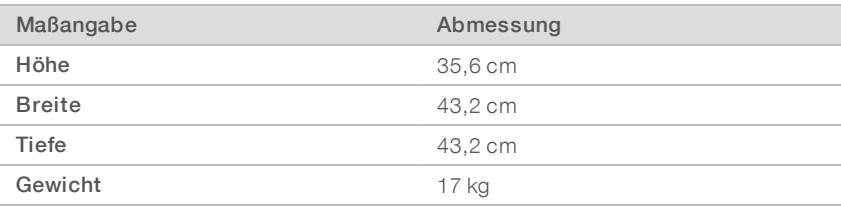

#### Tabelle 3 Zubehörkarton

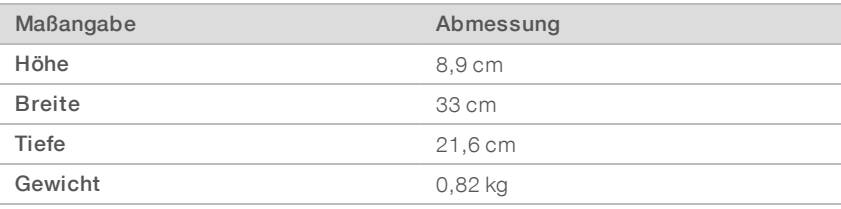

#### Lagerung von Ersatzteilen und wiederverwendbaren Testkomponenten

Lagern Sie die folgenden Komponenten bei Raumtemperatur in der Originalverpackung: wiederverwendbare Testkartusche, wiederverwendbare Testfließzelle, Ersatz-Luftfilter und Ersatz-Auffangschalen-Pad. Entnahme aus dem Lager nach Bedarf zur Systemwartung und Fehlerbehebung:

- **Nach der ersten Einrichtung dienen die wiederverwendbare Testkartusche und die wiederverwendbare** Testfließzelle zu Systemüberprüfungen. Ersetzen Sie die Komponenten nach fünf Jahren oder 36 Verwendungen, je nachdem, was zuerst eintritt.
- Der eingesetzte Luftfilter muss sechs Monate nach der ersten Einrichtung durch den Ersatzluftfilter ausgetauscht werden.
- Im Fall eines Lecks ersetzt das Ersatz-Auffangschalen-Pad das eingesetzte Auffangschalen-Pad.

#### <span id="page-5-0"></span>Laboranforderungen

Richten Sie den Laborplatz mithilfe der Spezifikationen und Anforderungen in diesem Abschnitt ein.

### Gerätemaße

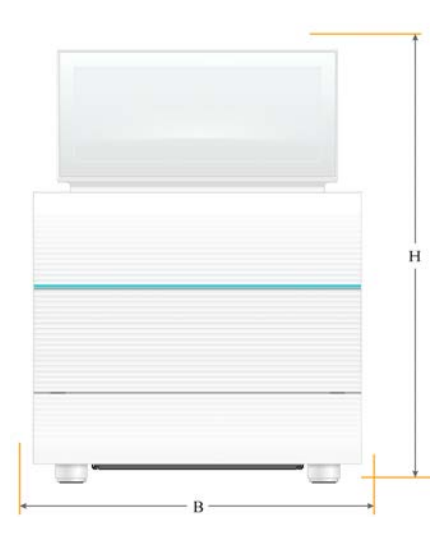

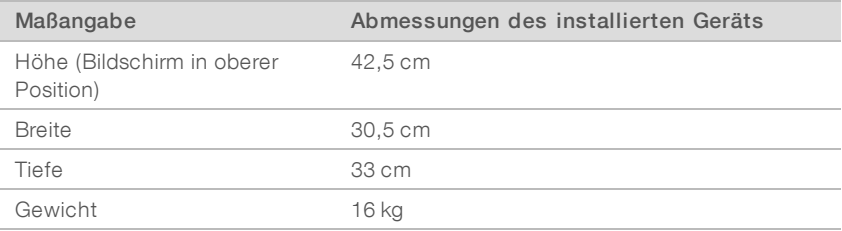

### Platzierungsanforderungen

Stellen Sie das Gerät so auf, dass die Luft um dieses ausreichend zirkulieren kann und dass ausreichend Platz für Wartungsarbeiten vorhanden ist. Halten Sie die folgenden Mindestabstände ein, um sicherzustellen, dass das Gerät von allen Seiten zugänglich ist.

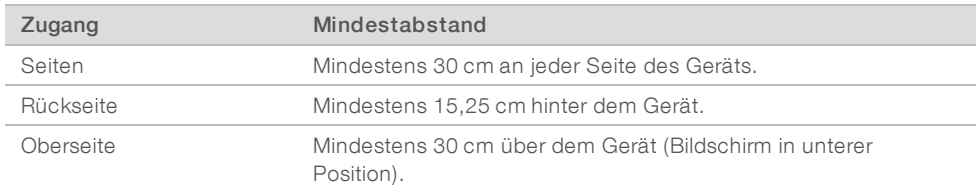

- ▶ Stellen Sie sicher, dass Sie um die rechte Seite des Geräts greifen können, um den Netzschalter an der Rückseite des Geräts zu erreichen.
- <sup>u</sup> Positionieren Sie das Gerät so, dass Sie das Netzkabel schnell von der Steckdose trennen können.

### Labortisch-Richtlinien

Das Gerät enthält Feinoptikelemente. Platzieren Sie das Gerät auf einem stabilen, waagrechten Labortisch weit weg von allen Erschütterungsquellen.

### Richtlinien hinsichtlich Erschütterungen

Halten Sie sich bei Sequenzierungsläufen an die folgenden Best Practices, um fortlaufende und vorübergehende Erschütterungen so gering wie möglich zu halten und eine optimale Leistung sicherzustellen.

- Sorgen Sie dafür, dass der Labortisch keinen Kontakt mit Erschütterungsquellen hat, darunter:
	- **Examber, Vortex-Mixer, Zentrifugen, Schubfächer, Schränke und Regale.**
	- **Druckgas (Luft oder Stickstoff) oder andere Luftströme.**
- Sorgen Sie dafür, dass der Bereich um das Gerät herum aufgeräumt ist.
- Lagern Sie verwendete Verbrauchsmaterialien und andere Laborutensilien sowie Zubehör nicht auf dem Gerät.
- <sup>u</sup> Bedienen Sie das Gerät ausschließlich über den Touchscreen und befolgen Sie den empfohlenen Workflow zum Einsetzen und Entnehmen der Verbrauchsmaterialien.
- Setzen Sie das Gerät keinen direkten Stößen aus.

## Lagerbedingungen für iSeq 100 i1 Reagent

Die folgende Tabelle gibt die Lagertemperatur und die Abmessungen der mit dem iSeq 100 i1 Reagent gelieferten Komponenten an.

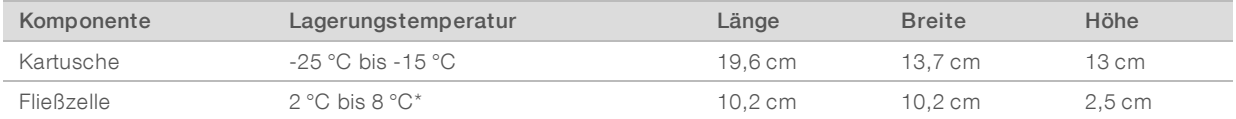

\*Lieferung bei Raumtemperatur.

### Laboreinrichtung für PCR-Verfahren

Bei einigen Methoden der Bibliotheksvorbereitung ist der PCR-Prozess (Polymerase Chain Reaction, Polymerase-Kettenreaktion) erforderlich.

Legen Sie zur Vermeidung der PCR-Produktkontamination dedizierte Bereiche und Laborverfahren fest, bevor Sie mit der Arbeit im Labor beginnen. PCR-Produkte können Reagenzien, Geräte und Proben verunreinigen, was den Regelbetrieb verlangsamt und die Genauigkeit der Ergebnisse beeinträchtigt.

### Vor-PCR- und Nach-PCR-Bereiche

Verwenden Sie die folgenden Richtlinien, um eine Kreuzkontaminierung zu vermeiden.

- Richten Sie einen Vor-PCR-Laborplatz für die Durchführung von Vor-PCR-Prozessen ein.
- **Egen Sie einen Nach-PCR-Laborplatz für die Verarbeitung von PCR-Produkten fest.**
- ▶ Verwenden Sie zum Waschen von Vor- und Nach-PCR-Materialien nicht dasselbe Waschbecken.
- <sup>u</sup> Verwenden Sie für Vor- und Nach-PCR-Prozesse nicht dasselbe Wasserreinigungssystem.
- ▶ Lagern Sie Materialien, die für Vor-PCR-Protokolle verwendet werden, im Vor-PCR-Bereich. Übertragen Sie sie bei Bedarf in den Nach-PCR-Bereich.

#### Zuweisen von Geräten und Materialien

- <sup>u</sup> Verwenden Sie für Vor- und Nach-PCR-Prozesse nicht dieselben Geräte und Materialien. Ordnen Sie jedem Bereich einen separaten Satz von Geräten und Materialien zu.
- Legen Sie dedizierte Lagerorte für die in jedem Bereich verwendeten Verbrauchsmaterialien fest.

Dokument-Nr. 1000000035337 v05 DEU 7

Nur für Forschungszwecke. Nicht zur Verwendung in Diagnoseverfahren.

# <span id="page-7-0"></span>Elektrische Anforderungen

### Leistungsangaben

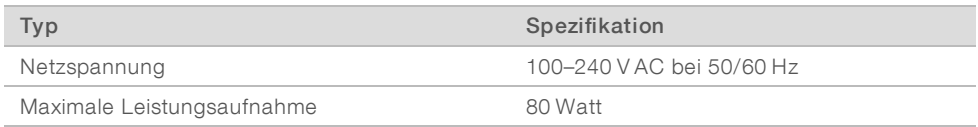

Eine elektrische Erdung ist erforderlich. Wenn die Spannung um mehr als 10 % schwankt, ist ein Stromleitungsregler erforderlich.

### **Schutzerde**

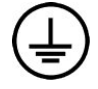

Das Gerät ist über das Gehäuse mit der Schutzerde verbunden. Der Schutzleiter des Stromkabels führt die Schutzerde an einen sicheren Bezugspunkt zurück. Die Schutzerdeverbindung am Stromkabel muss sich in gutem Zustand befinden, wenn dieses Gerät verwendet wird.

### **Netzkabel**

Das Gerät ist mit einer internationalen standardmäßigen IEC 60320 C13-Buchse ausgestattet und wird mit einem landesspezifischen Netzkabel geliefert. Das Kabel für Nordamerika ist 2,44 m lang. Alle anderen Kabel sind 2,5 m lang. Wenden Sie sich an einen Drittanbieter wie Interpower Corporation (www.interpower.com), um äquivalente Kupplungen oder Netzkabel zu erhalten, die den lokalen Standards entsprechen.

Es liegen nur dann keine gefährlichen Spannungen am Gerät an, wenn das Netzkabel von der Wechselstromquelle abgezogen wurde.

### **Sicherungen**

Das Netzteil enthält zwei Eingangssicherungen an den Hochspannungseingängen. Hierbei handelt es sich um träge Sicherungen der Größe 5 mm × 20 mm (10 A, 250 V AC).

### <span id="page-7-1"></span>Unterbrechungsfreie Stromversorgung

Illumina empfiehlt den Einsatz einer für die jeweiligen Bedingungen geeigneten unterbrechungsfreien Stromversorgung (USV) mit einer Kapazität von mindestens 500 VA. Die folgende Tabelle enthält drei Beispielgeräte. Die Laufzeit (Akkulaufzeit) hängt von der ausgewählten USV sowie dem Alter und der Qualität des Akkus der USV ab.

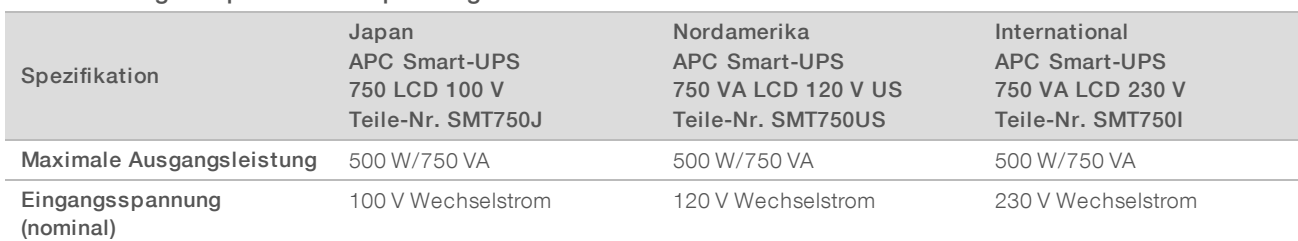

#### Tabelle 4 Regionsspezifische Empfehlungen

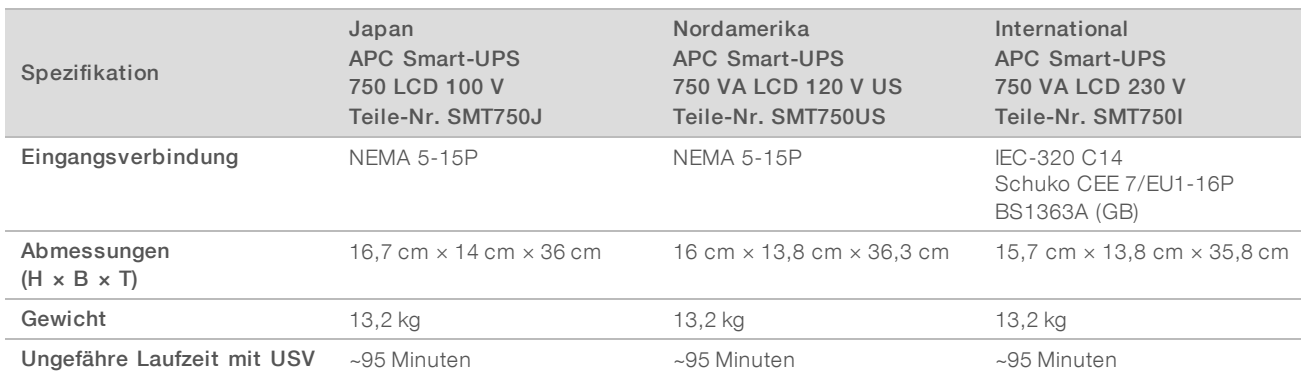

Illumina übernimmt unabhängig davon, ob das Gerät mit einer USV verbunden ist, keine Verantwortung für Läufe, die durch Stromunterbrechungen beeinträchtigt werden. Bei einer Notstromversorgung über einen Generator kommt es in der Regel zu einer kurzen Unterbrechung der Stromversorgung, bevor der Generator anläuft.

### <span id="page-8-0"></span>Umgebungsanforderungen

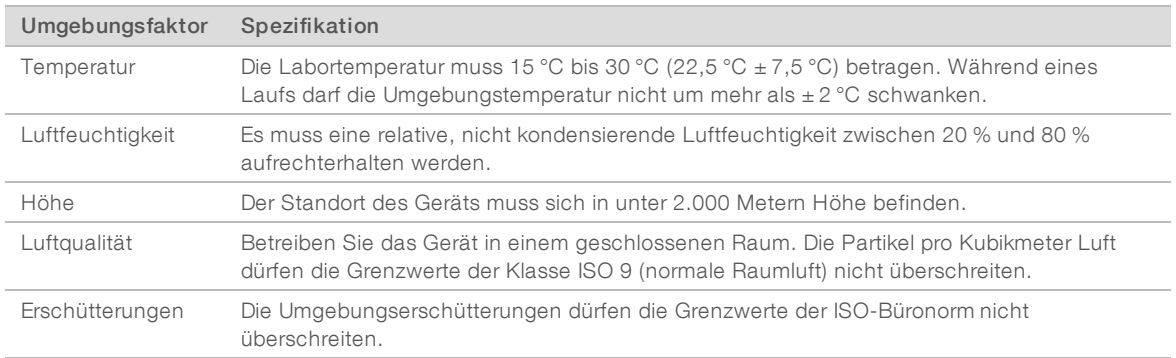

#### Wärmeabgabe

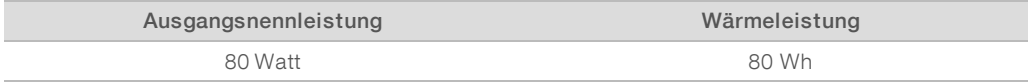

#### Lärmemission

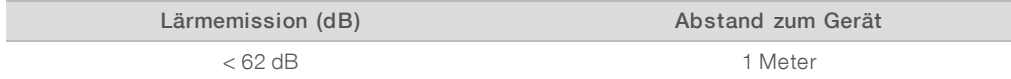

Eine Messung von < 62 dBA entspricht dem Geräuschpegel eines normalen Gesprächs in einem Abstand von etwa einem Meter.

### <span id="page-8-1"></span>Richtlinien für Host-Netzwerke und Steuerungscomputer

Das iSeq 100-Sequenziersystem ist für den Betrieb in einem Netzwerk ausgelegt, wobei es unerheblich ist, ob Läufe für BaseSpace Sequence Hub konfiguriert werden. Für die folgenden Abläufe ist eine externe Internetverbindung erforderlich, auch wenn BaseSpace Sequence Hub nicht verwendet wird:

- Automatisches Aktualisieren der Steuerungssoftware
- **EXEC** Hochladen von Geräteleistungsdaten an Illumina
- **Eestlegen des Ausgabeordners im Netzwerk**
- **EXECTED** Remote-Unterstützung durch den technischen Support von Illumina

Die standardmäßige Netzwerkkonfiguration ist ausreichend zum Übertragen der Daten sowie für andere Vorgänge des Systembetriebs. Wenn in Ihrer Organisation spezifische Anforderungen bezüglich des Netzwerks bestehen, wenden Sie sich an einen IT-Mitarbeiter. Dieser kann Sie bei den erweiterten Netzwerkeinstellungen unterstützen. Dieser Abschnitt enthält die Netzwerkrichtlinien und *richtet sich an IT-Mitarbeiter*.

#### Aspekte der Datenübertragung

Daten können über eine WLAN- oder eine Ethernet-Verbindung übertragen werden. Eine Ethernet-Verbindung ist jedoch stabiler. Schwankungen der Netzwerkstärke und WLAN-Unterbrechungen, die häufig vorkommen, können dazu führen, dass sich die Datenübertragung verlängert und sich nachfolgende Läufe verzögern. Ein neuer Lauf kann erst gestartet werden, nachdem Universal Copy Service (UCS) die Übertragung der Daten des vorherigen Laufs abgeschlossen hat.

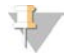

#### HINWEIS

Eine Unterbrechung der WLAN-Verbindung während der Übertragung führt nicht dazu, dass Daten verloren gehen.

Die WLAN-Verbindung ist standardmäßig deaktiviert. Informationen zur Aktivierung finden Sie im *Handbuch zum iSeq 100-Sequenziersystem (Dokument-Nr. 1000000036024)*.

#### Anforderungen bezüglich der Datenspeicherung

BaseSpace Sequence Hub benötigt pro Lauf bis zu 900 MB Speicherplatz zum Hochladen der Daten. Orientieren Sie sich bei der lokalen Speicherung an folgenden Richtwerten für die Dateigröße. Diese Dateien werden durch einen Sequenzierungslauf und die folgende Analyse generiert.

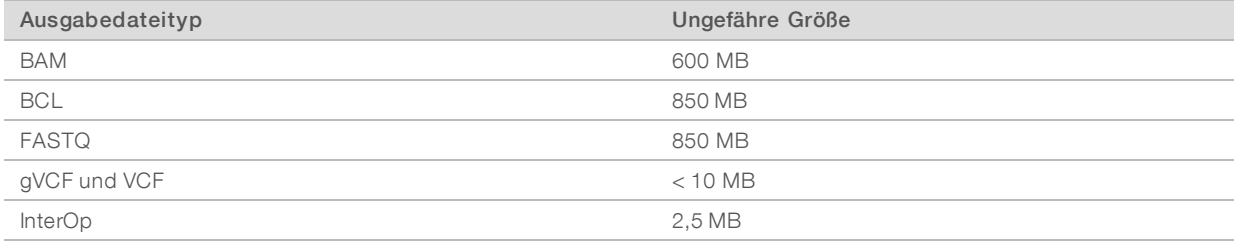

### Netzwerk- und Computersicherheit

In den folgenden Abschnitten finden Sie Leitlinien zur Aufrechterhaltung der Netzwerk- und Computersicherheit.

- <sup>u</sup> Empfehlungen zur Konfiguration finden Sie unter *[Betriebssystemkonfiguration](#page-12-0)* auf Seite 13.
- <sup>u</sup> Informationen zu Sicherheitsupdates, Firewalls und RDP (Remote Desktop Protocol) finden Sie im *Sicherheitshandbuch mit den Best Practices von Illumina (Pub.-Nr. 970-2016-016)*.

### Sicherheit des Steuerungscomputers

Die Sicherheit des Steuerungscomputers wird durch eine Kombination aus Windows-Softwarebeschränkungsrichtlinien (SRP) und vom Benutzer bereitgestellter Virenschutzsoftware erhöht. SRP erhöhen die Zuverlässigkeit, Integrität und Verwaltbarkeit von Computern in einer Domäne. Durch das Einschränken von Konfigurationen können nur ausgewiesene Anwendungen ausgeführt werden.

Deaktivieren oder ändern Sie ggf. die SRP. Weitere Informationen finden Sie im *Handbuch zum iSeq 100- Sequenziersystem (Dokument-Nr. 1000000036024)*.

#### Virenschutzsoftware

Installieren Sie eine Virenschutzsoftware Ihrer Wahl, um den Gerätesteuerungscomputer vor Viren zu schützen. Ausführliche Hinweise zur Aufrechterhaltung der Systemleistung bei gleichzeitigem Schutz des Steuerungscomputers finden Sie in *Configuring Virus Scanner Software on Illumina Sequencers (Pub.- Nr. 970-2010-006)*.

Um Datenverluste und Unterbrechungen zu vermeiden, konfigurieren Sie die Virenschutzsoftware wie folgt:

- Konfigurieren Sie die Virenschutzsoftware so, dass Upgrades automatisch ohne Zustimmung durch den Benutzer heruntergeladen (jedoch nicht installiert) werden.
- **E** Konfigurieren Sie die Virenschutzsoftware so, dass Scans manuell gestartet werden müssen, und führen Sie diese nur durch, wenn das Gerät nicht verwendet wird.
	- **Erlauben Sie keine automatischen Virenprüfungen.**
	- **Der automatische Scan von Paketen, die über eine TCP/IP-Verbindung gesendet bzw. empfangen** wurden, muss unbedingt deaktiviert werden. Das Scannen von Ports zur Virenabwehr kann die interne Systemkommunikation beeinträchtigen.
- Führen Sie während des Gerätebetriebs keine Aktualisierungen durch.
	- **EXECT Aktualisieren Sie die Software nur, wenn das Gerät nicht in Betrieb ist und der Steuerungscomputer** sicher neu gestartet werden kann.
	- **Lassen Sie den Computer nach einer Aktualisierung nicht automatisch neu starten.**
- Schließen Sie das Anwendungsverzeichnis (C:\Illumina) und das Datenverzeichnis (D:\SequencingRuns) vom Echtzeit-Dateisystemschutz aus.
- **Deaktivieren Sie Windows Defender. Dieses Produkt kann negative Auswirkungen auf die Ressourcen** des Betriebssystems haben, die von der Illumina-Software verwendet werden.

#### Sachgemäße Verwendung

Der Gerätesteuerungscomputer ist für den Betrieb von Illumina-Sequenziersystemen bestimmt. Verwenden Sie aus Gründen der Qualität und der Sicherheit keinen Computer, der auch zu anderen Zwecken verwendet wird. Surfen im Internet, das Abrufen von E-Mails, das Anzeigen von Dokumenten und andere nicht erforderliche Aktivitäten können die Leistung beeinträchtigen und Datenverluste verursachen.

### Netzwerkverbindungen

Illumina bietet keine Installationsservices oder technischen Support für die Netzwerkverbindung des Geräts. Prüfen Sie die Netzwerkwartungsaktivitäten auf mögliche Kompatibilitätsrisiken mit dem iSeq 100-System.

Beachten Sie die folgenden Richtlinien für die Installation und Konfiguration einer Netzwerkverbindung:

- verwenden Sie zwischen dem Gerät und dem Datenverwaltungssystem eine dedizierte 1-Gigabit-Verbindung. Stellen Sie diese Verbindung direkt oder über einen Netzwerk-Switch her.
- Die erforderliche Bandbreite beträgt 5 MB/s/Gerät für Uploads in das interne Netzwerk, ins BaseSpace Sequence Hub-Netzwerk sowie für Uploads von Betriebsdaten des Geräts.
- <sup>u</sup> Switches und andere Netzwerkgeräte müssen eine minimale Verbindungsgeschwindigkeit von 1 Gigabit pro Sekunde aufweisen. Die Gesamtnutzung eines Switches darf dessen Nenngeschwindigkeit nicht überschreiten.
	- **Berechnen Sie die Gesamtkapazität der Arbeitslast auf jedem Netzwerk-Switch. Die Anzahl der** verbundenen Geräte und Zusatzgeräte wie Drucker kann sich auf die Kapazität auswirken.
	- **Verwenden Sie beim Betrieb des Geräts in einem komplexen Netzwerk verwaltete Switches. Bei** kleineren Netzwerken mit wenigen Geräten sind keine verwalteten Switches erforderlich.
- Kabel müssen mindestens die Kategorie CAT-5e aufweisen. Im Lieferumfang ist ein 3 m langes geschirmtes CAT-5e-Netzwerkkabel enthalten.
- <sup>u</sup> Falls möglich, isolieren Sie den Sequenzierungsdatenverkehr von anderem Netzwerkverkehr.
- Wie das iSeq 100-System zur Verwendung eines Proxy-Servers konfiguriert werden muss, hängt von der jeweiligen Netzwerkumgebung ab. Anweisungen finden Sie im *Handbuch zum iSeq 100- Sequenziersystem (Dokument-Nr. 1000000036024)*.

#### Verbindungen des Steuerungscomputers

Der Steuerungscomputer verfügt über zwei Netzwerkschnittstellen-Verbindungen. Eine dient zur externen Netzwerkkommunikation. Die andere ist ausschließlich für die interne Systemkommunikation vorgesehen. *Die Verbindung für die interne Kommunikation darf nicht deaktiviert werden.*

Das System bezieht standardmäßig über Dynamic Host Configuration Protocol (DHCP) eine IP-Adresse vom Host-Netzwerk. Alternativ können Sie in den Netzwerkeinstellungen von Windows eine statische Adresse festlegen.

#### Ausgehende Verbindungen

Die folgende Tabelle enthält die Ports für ausgehende Netzwerkverbindungen des Steuerungscomputers. Die MAC-Adresse, über die der Ethernet- und WLAN-Netzwerkzugriff erfolgt, ist gerätespezifisch und kann nicht vor dem Versand des Geräts bereitgestellt werden.

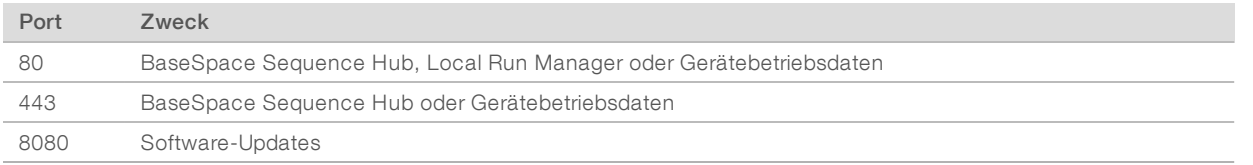

### BaseSpace Sequence Hub-Domänen

Folgende Domänen bieten Zugriff vom Universal Copy Service auf BaseSpace Sequence Hub und Illumina Proactive. Einige Enterprise-Adressen enthalten ein benutzerdefiniertes Feld für die Domäne. Dieses benutzerdefinierte Feld wird mit {domain} angegeben.

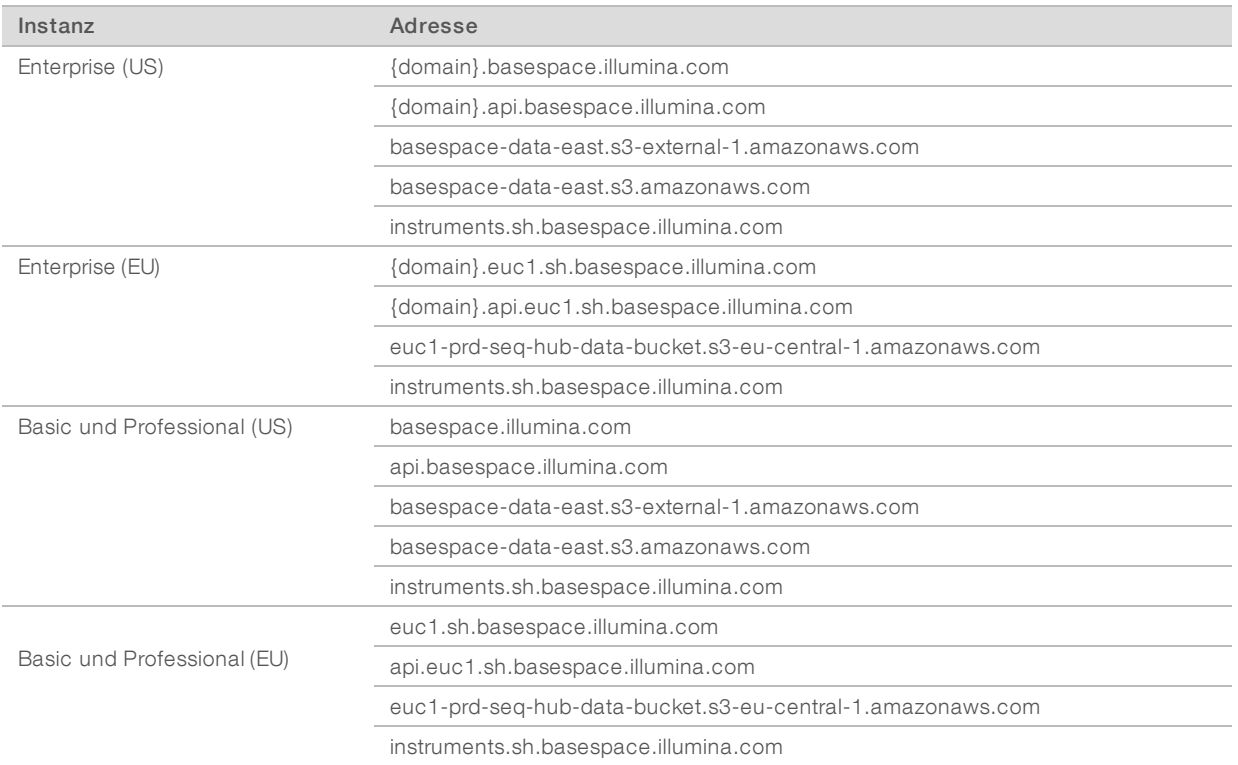

#### <span id="page-12-0"></span>**Betriebssystemkonfiguration**

Die Systeme von Illumina werden vor dem Versand getestet und auf deren spezifikationsgerechte Funktion geprüft. Änderungen an den Einstellungen im Anschluss an die Installation können die Leistung beeinträchtigen und die Sicherheit gefährden.

Die folgenden Empfehlungen sollen eine Beeinträchtigung der Leistung und Sicherheit des Betriebssystems verhindern:

- **EXECTED Verwenden Sie Kennwörter mit mindestens 10 Zeichen, die den vor Ort geltenden Richtlinien** entsprechen. *Notieren Sie sich das Kennwort.*
	- <sup>u</sup> Illumina speichert keine Anmeldedaten von Kunden. Unbekannte Kennwörter können nicht zurückgesetzt werden.
	- **EXTES Kennwort nicht mehr bekannt, muss das System auf die Werkseinstellungen zurückgesetzt** werden. Hierbei werden sämtliche Daten aus dem System gelöscht und es kommt zu einer Betriebsunterbrechung.
- um Nur Systemaktualisierungen und andere Aufgaben des IT-Personals sollten mit dem Administratorkontontonton durchgeführt werden. Verwenden Sie für alle anderen Aufgaben das Benutzerkonto.
- <sup>u</sup> Wenden Sie sich an den zuständigen IT-Administrator, wenn das System nicht wie vorgesehen funktioniert, um abzuklären, ob ein Konflikt mit einem Gruppenrichtlinienobjekt (GPO) vorliegt. Bei der Verknüpfung einer Domäne mit einem GPO können bestimmte Einstellungen das Betriebssystem oder die Gerätesoftware beeinträchtigen.
- Deaktivieren Sie RDP und verwenden Sie die Windows-Firewall oder eine Netzwerk-Firewall (Hardware oder Software).
- Deaktivieren Sie die automatischen Windows-Updates.

### Windows-Updates

Um die Konfiguration und den Betrieb des Steuerungscomputers steuern zu können und eine zuverlässigere Betriebsumgebung zu erreichen, ist im Windows-Standardbetriebssystem die Funktion für Windows-Updates deaktiviert. Systemupdates stellen ein Risiko für die Betriebsumgebung dar und sind aus diesem Grund nicht zulässig.

Alternativ zur Aktivierung von Windows-Updates stehen folgende Möglichkeiten zur Verfügung:

- zuverlässigere Firewall und Netzwerkisolation (virtuelles LAN)
- **EXECTS Werklanger in Netzwerkspeicher (Network Attached Storage, NAS), wobei Daten mit dem** Netzwerk synchronisiert werden können
- **Nokaler USB-Speicher**
- <sup>u</sup> Vermeidung der unzulässigen Verwendung des Steuerungscomputers und Gewährleistung angemessener berechtigungsbasierter Kontrollmechanismen

### Software von Drittanbietern

Illumina unterstützt nur die bei der Installation bereitgestellte Software.

Chrome, Java, Box und andere Drittanbietersoftware wurden nicht getestet und können die Leistung sowie die Sicherheit beeinträchtigen. Beispielsweise unterbricht RoboCopy das Streaming der Steuerungssoftware-Suite. Die Unterbrechung kann zur Folge haben, dass Sequenzierungsdaten beschädigt werden oder fehlen.

### <span id="page-13-0"></span>Vom Benutzer bereitzustellende Verbrauchsmaterialien und Geräte

Die folgenden Verbrauchsmaterialien und die folgende Ausrüstung (beides vom Benutzer bereitzustellen) werden für die Sequenzierung, Wartung und Fehlerbehebung verwendet. Weitere Informationen zu diesem Verfahren finden Sie im *Handbuch zum iSeq 100-Sequenziersystem (Dokument-Nr. 1000000036024)*.

### Verbrauchsmaterialien für die Sequenzierung

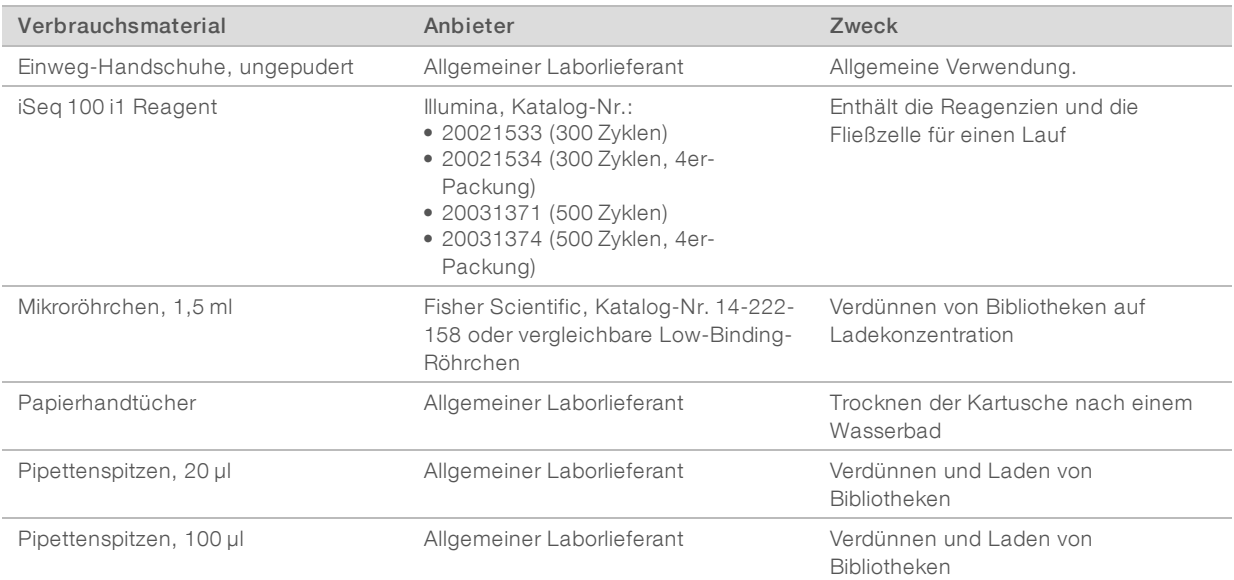

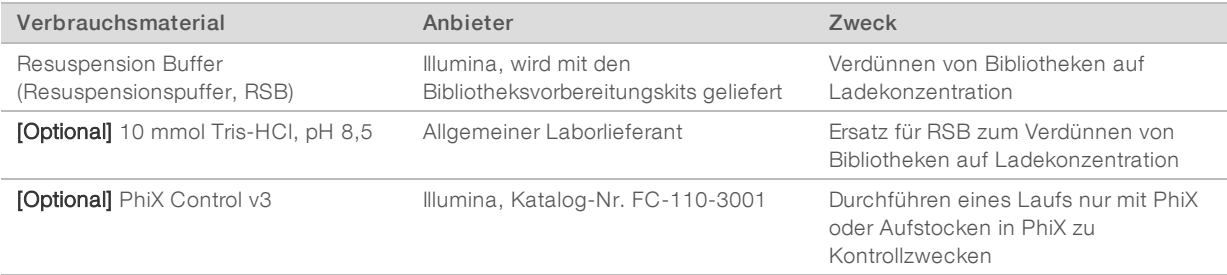

### Verbrauchsmaterialien für Wartung und Fehlerbehebung

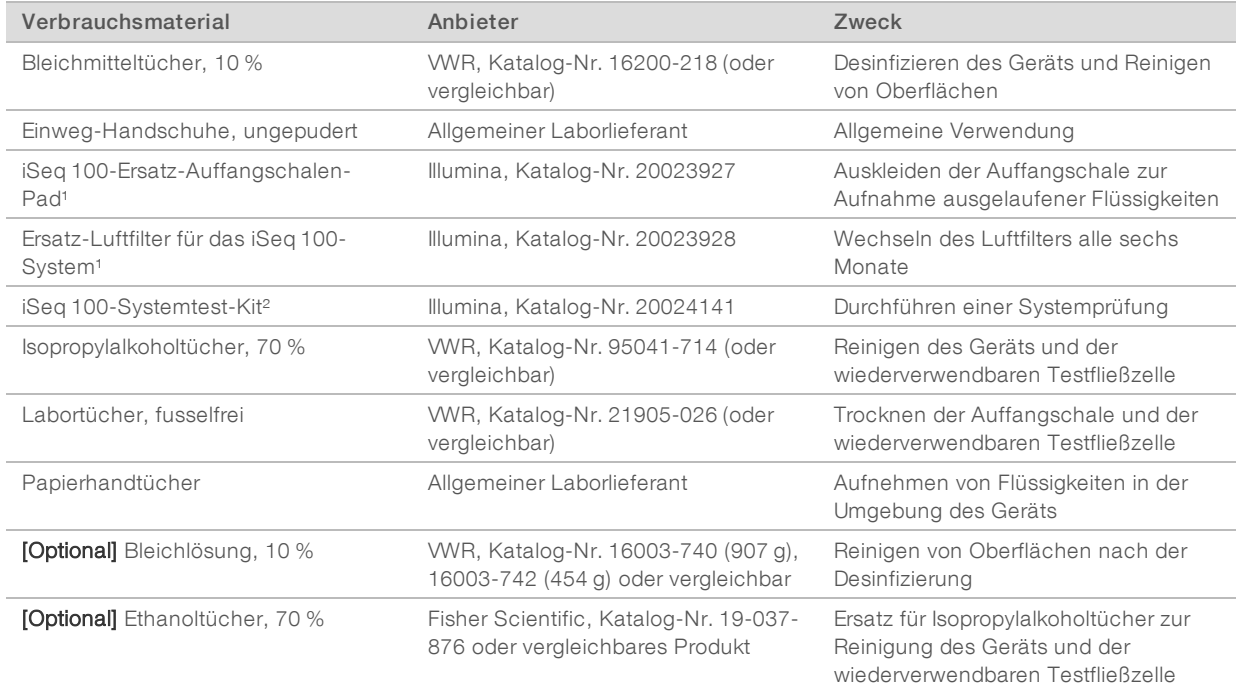

¹ Das System wird mit einem eingesetzten Luftfilter und einem Ersatzteil geliefert. Ersatzteile sind vom Benutzer bereitzustellen, sofern diese nicht unter die Garantie fallen. Bis zur Verwendung in der Packung belassen.

² Ersetzen die mit dem Gerät gelieferten wiederverwendbaren Testkomponenten, wenn diese nach fünf Jahren bzw. 36 Anwendungen das Ende ihrer Haltbarkeit erreichen.

### Geräte

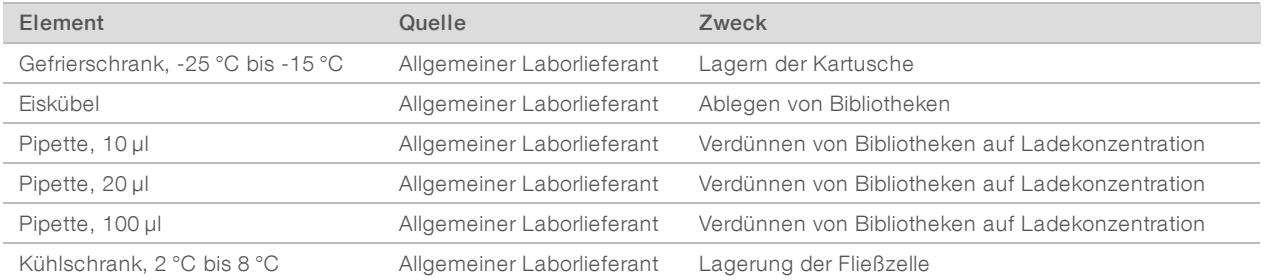

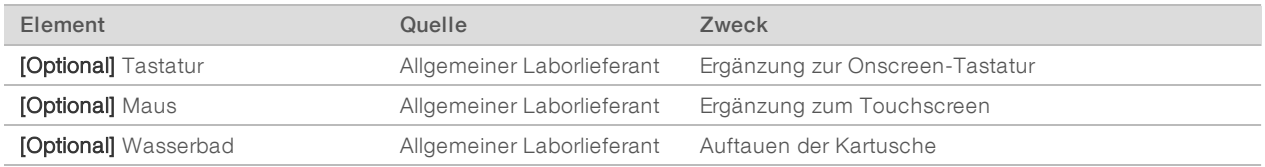

# <span id="page-16-0"></span>Versionshistorie

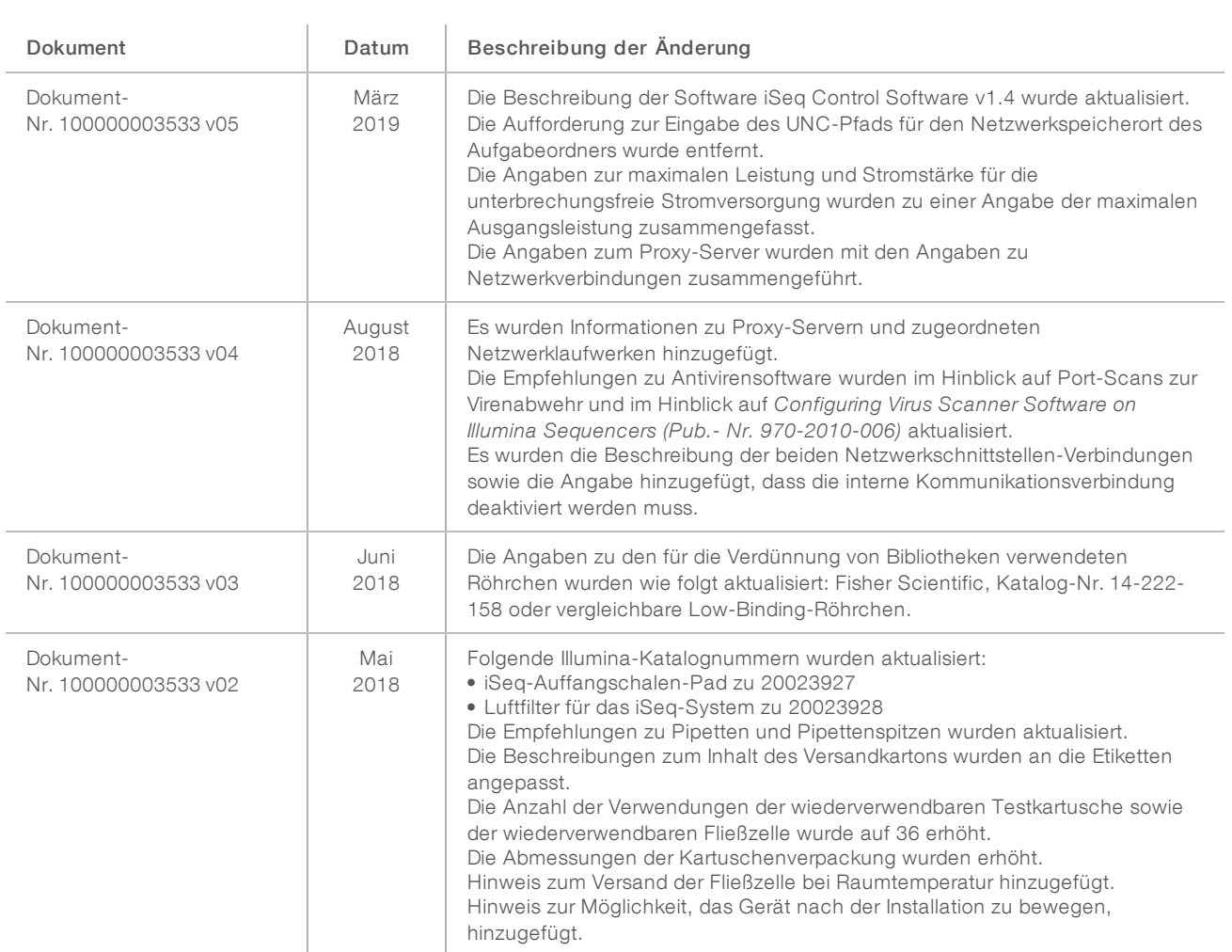

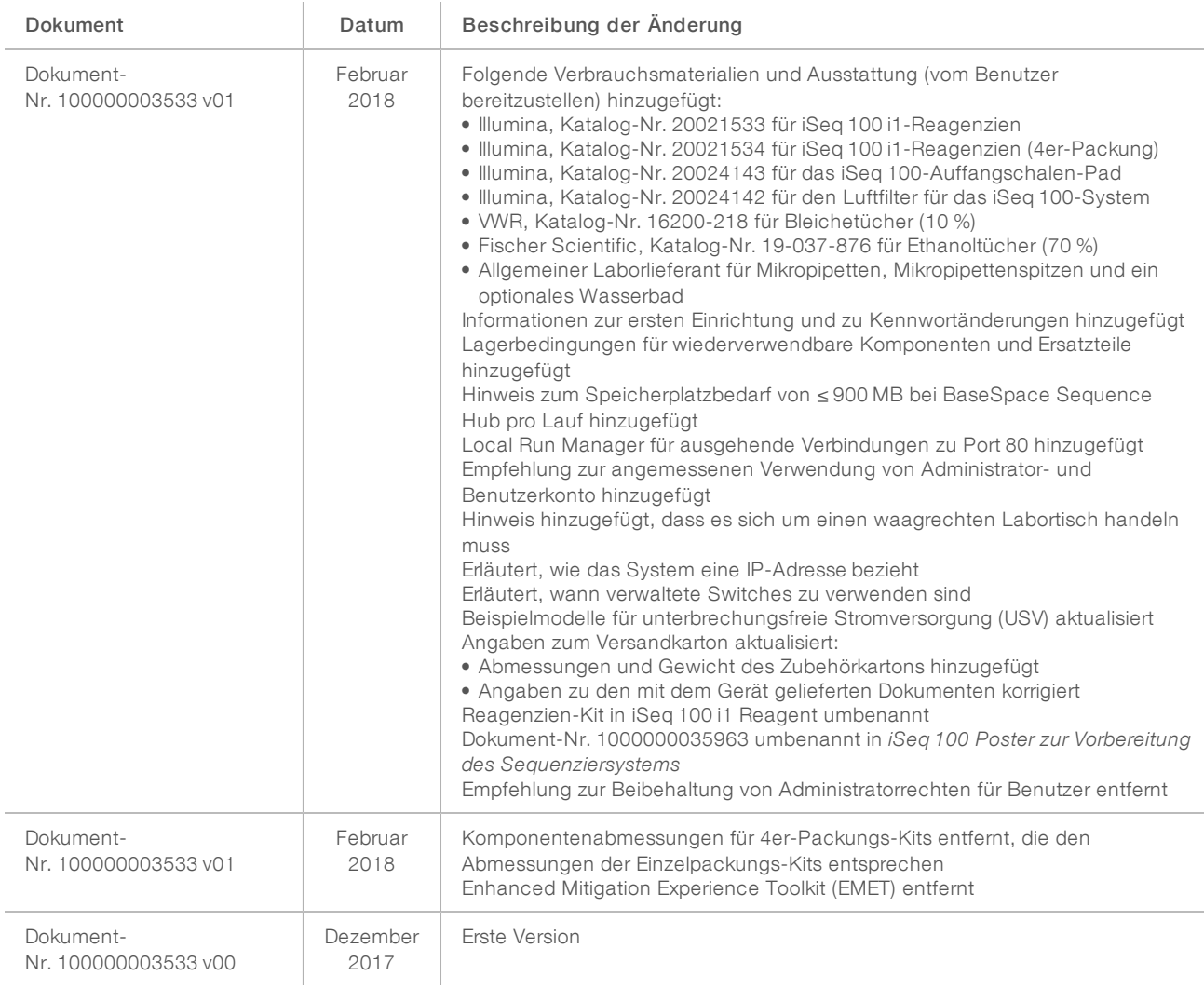

## <span id="page-18-0"></span>Technische Unterstützung

Wenn Sie technische Unterstützung benötigen, wenden Sie sich bitte an den technischen Support von Illumina.

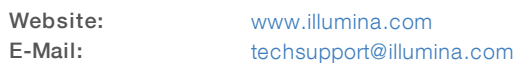

#### Telefonnummern des Illumina-Kundendiensts

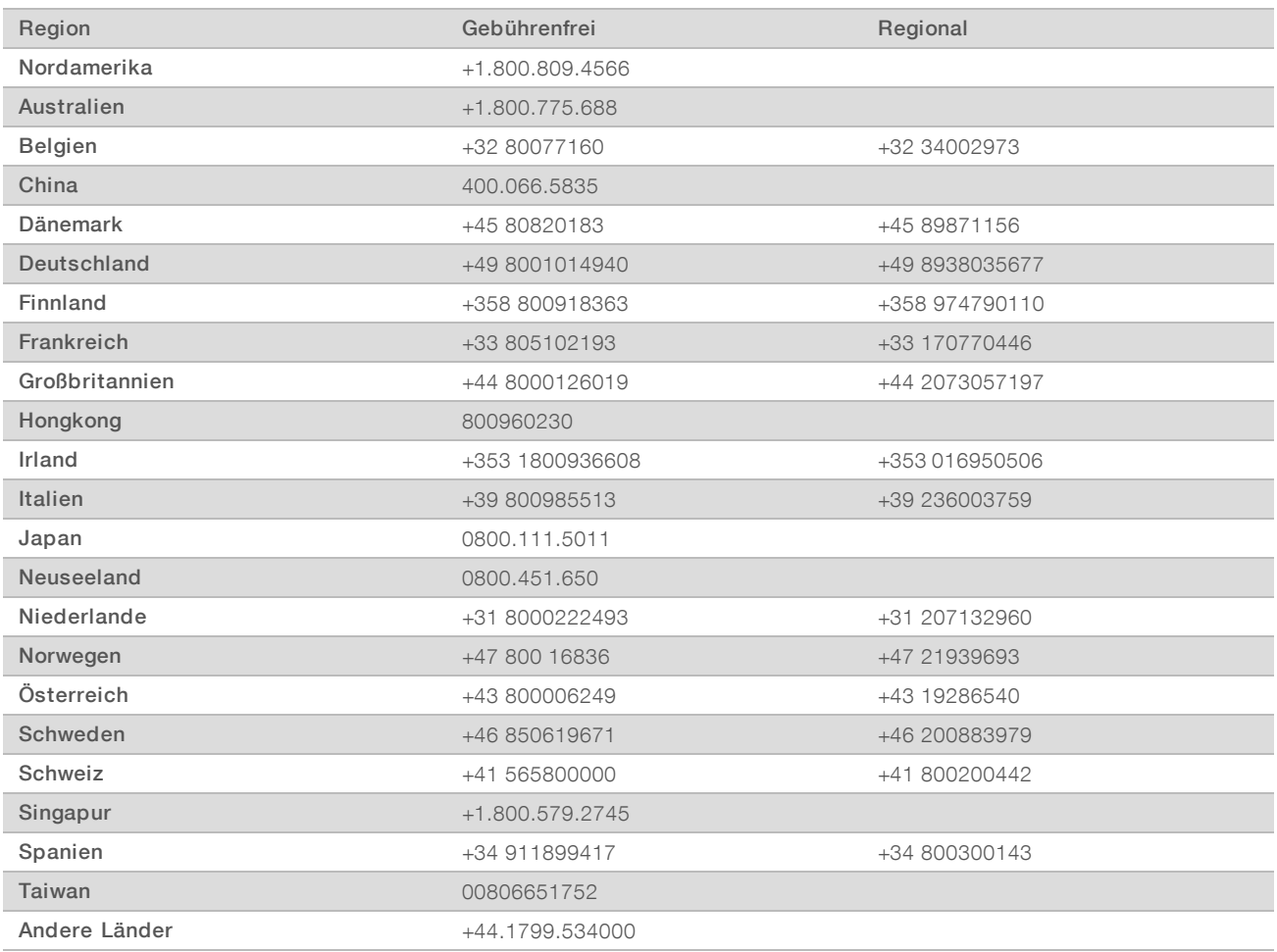

Sicherheitsdatenblätter (SDS, Safety Data Sheets) sind auf der Illumina-Website unter [support.illumina.com/sds.html](http://support.illumina.com/sds.html) verfügbar.

Die Produktdokumentation steht auf der Illumina-Website im PDF-Format zum Herunterladen zur Verfügung. Gehen Sie zu [support.illumina.com](http://www.illumina.com/support.ilmn), wählen Sie ein Produkt und wählen Sie anschließend Documentation & Literature (Dokumentation und Literatur).

# MA

Illumina 5200 Illumina Way San Diego, Kalifornien 92122, USA +1.800.809.ILMN (4566) +1.858.202.4566 (außerhalb von Nordamerika) techsupport@illumina.com www.illumina.com

Nur für Forschungszwecke. Nicht zur Verwendung in Diagnoseverfahren.

© 2019 Illumina, Inc. Alle Rechte vorbehalten.

# illumına